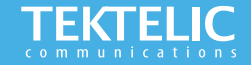

# **COMFORT & VIVID Sensors Quick Start Guide**

#### **Activating the Device**

The device is shipped with the batteries installed and a pull tab on the positive terminal of the battery. Removing the pull tab will activate the device. **There is no need to open the enclosure to activate the device.** 

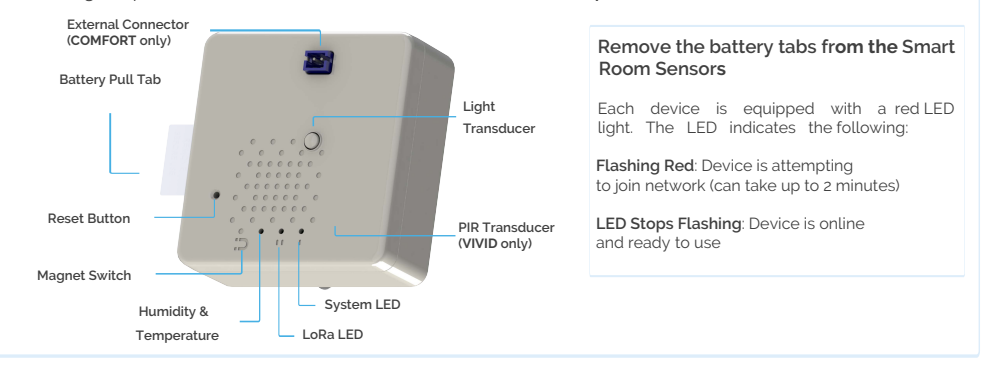

#### **Note:**

- This magnetic pattern always triggers a module reset, even during normal operation.
- LED will blink for every message sent to Network Server.

## **Activation & Troubleshooting**

## **Commissioning the Device Using LeapX Application**

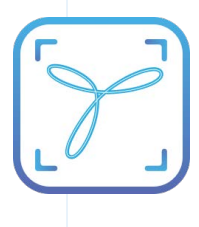

**To use LeapX, you will need a TEKTELIC Account. If you don't have an account already, please raise a ticket in our support portal support.tektelic.com and our support team will create an account for you. To install LeapX Application on your Smart Device, please search for "TEKTELIC LeapX" on the Google Play Store or the Apple App Store. Once the app is installed, log in to the app using the username and password of your TEKTELIC account. Then follow the in-app instructions online.**

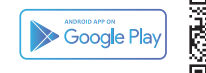

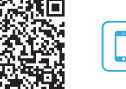

Available on the **App Store** 

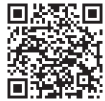

**If the device remains blinking red for more than two minutes follow these troubleshooting actions:**

- Ensure the device is commissioned on the Network Server
- Ensure the local LoRa Gateway has also been provisioned on the Network Server
- **Activation & Troubleshooting** Ensure a local LoRa Gateway is online

**Note: i**f you have questions about using this device please visit the TEKTELIC Support Portal **support.tektelic.com** for access to our knowledge base.

### **Configuration & Customization**

**The default data reporting periods are listed below. To make changes to the default data reporting periods, please refer to the knowledge base on the support portal. If you would like to make changes to the default data reporting [periods, or other configuration registers, please refer to the Sensor Configuration Application at](http://sensor-config.tektelic-dev.com/) http://sensorconfig.tektelic-dev.com/**

#### **Table 1: Default Reporting for the COMFORT Smart Room Sensor**

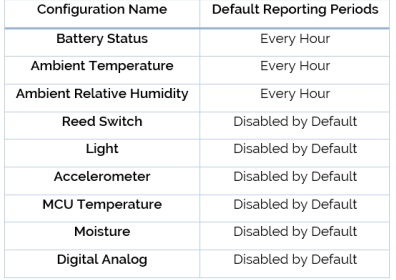

#### **Table 2: Default Reporting for the VIVID Smart Room Sensor**

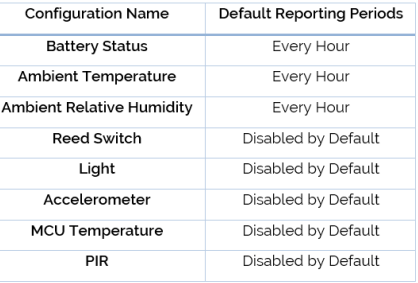

The default reporting periods is set to reporting every **60 minutes.** To make changes to the default reporting periods, please refer to the knowledge base on the support portal,

### **www.tektelic.com**